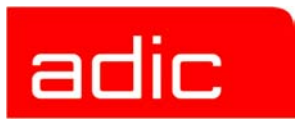

# **AML Management Unit**

**Release Notes**

**Version 3.12**

**Document Number: 6-00344-03**

#### **Copyright Notice**

© *2003* ADIC

The information contained in this document is subject to change without notice.

This document contains proprietary information which is protected by copyright. All rights are reserved. No part of this document may be photocopied, reproduced, or translated to another language without prior written consent of ADIC.

ADIC shall not be liable for errors contained herein or for incidental or consequential damages (including lost profits) in connection with the furnishing, performance or use of this material whether based on warranty, contract, or other legal theory.

All trademarks are the property of their respective owners.

#### **Copyright Notice (Europe)**

© 2003 ADIC Europe<sup>™</sup>

All rights reserved. No part of this document may be copied or reproduced in any form or by any means, without prior written permission of ADIC Europe, ZAC des Basses Auges, 1, rue Alfred de Vigny, 78112 - Fourqueux, FRANCE.

ADIC Europe assumes no responsibility for any errors that may appear in this document, and retains the right to make changes to these specifications and descriptions at any time, without notice.

This publication may describe designs for which patents are pending, or have been granted. By publishing this information, ADIC Europe conveys no license under any patent or any other right.

ADIC Europe makes no representation or warranty with respect to the contents of this document and specifically disclaims any implied warranties of merchantability or fitness for any particular purpose. Further, ADIC Europe reserves the right to revise or change this publication without obligation on the part of ADIC Europe to notify any person or organization of such revision of change.

Every effort has been made to acknowledge trademarks and their owners. Trademarked names are used solely for identification or exemplary purposes, any omission is unintentional.

ADIC is a registered trademark and ADIC Europe is a trademark of Advanced Digital Information Corporation.

ADIC USA ADIC Europe ADIC Germany Beteiligungs GmbH, KG Tel.: +1-303-705-3900 ZAC des Basses Auges Eschenstrasse 3 Fax: +1-303-792-2465 1, rue Alfred de Vigny D-89558 Boehmenkirch, Germany ATAC: 1-800-827-3822 78112 Fourqueux, FranceTel:+00.800.9999.3822 www.adic.com Tel.: +33.1.3087.5300 Fax: +33.1.3087.5301

Document number: 6-00344-03 Published: 22 Jul 2003 **Published: 22 Jul 2003** 

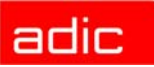

# **Version 3.12 AMU Release Notes**

This release notes cover the release of the AML Management Software (AMU) Version 3.12. For more information, call the ADIC Technical Assistance Center at:

- $\cdot$  1.800.827.3822 (outside of Europe and Japan)
- 00.800.9999.3822 (Europe and Japan)

# **For Your Safety**

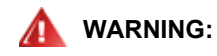

**AMU SENDS TIME CONTROLLED COMMANDS TO ITS ROBOTS. WHEN STARTING AMU, MAKE SURE THAT NO PERSON, NO ARMS OR HANDS, ARE PLACED INSIDE THE STORAGE DEVICE. THE AMU SENDS COMMANDS INDEPENDENT OFTHE HOST SOFTWARE RUNNING ON THE SYSTEM.**

# **Requirements**

The CD-ROM of this AMU version is a complete version, which does not require a previous version of AMU software. AMU 3.12 can replace all previous installed AMU versions.

The following software releases are required:

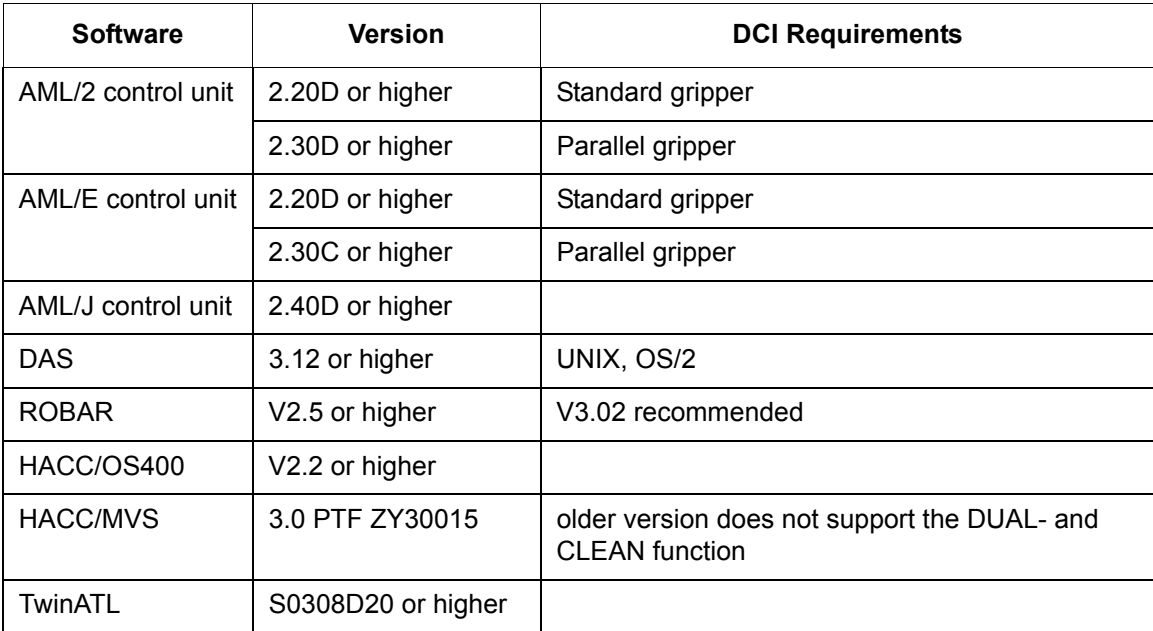

Other host application software version prerequisites do not apply.

# **System Hardware and Software**

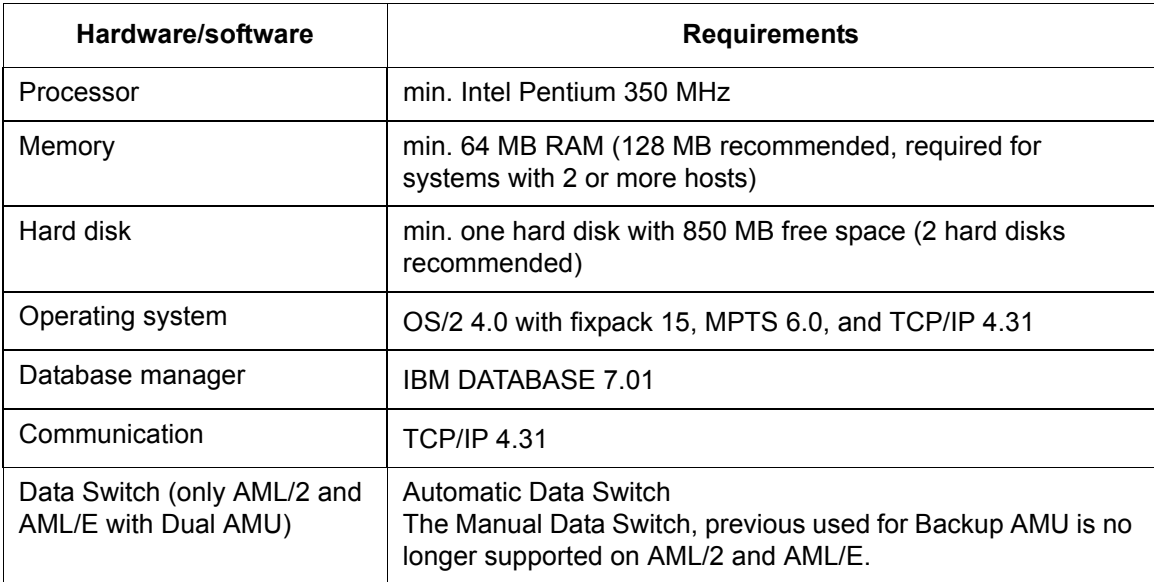

## **Software and Hardware Dependencies**

Special cases are described in table 4. If the actual case is not a part of table 4 please look in table 1-3 for general cases.

If information about AMU and DAS is needed for special cases please use table 1 in addition to table 4.

For the general cases please use Table 1, Table2, and Table 3.

| <b>AMU</b>   | <b>DAS</b> | <b>HACC/MVS</b> | <b>Robot SW</b><br>AML/2 | <b>Robot SW</b><br>AML/E | <b>Robot SW</b><br>AML/J | <b>AMU HW</b>      |
|--------------|------------|-----------------|--------------------------|--------------------------|--------------------------|--------------------|
| $>= 2.4i$ ;  | 1.3x       | $2.4$ or        | $>= 2.30D$ or            | $>= 2.30D$ or            | $>= 2.40D$               | $>= 486.$          |
| $\leq$ = 3.0 |            | $>= 3.00$       | $>= 2.20D$               | $>= 2.20D$               |                          | $>= 16 \text{ MB}$ |
| $>= 3.0$     | 3.x        | PTF.            | $>= 2.30E$ or            | $>= 2.30E$ or            |                          | $>=$ P120.         |
|              |            | ZY300012        | $>= 2.20F$               | $>= 2.20F$               |                          | $>= 32 \text{ MB}$ |
| $>= 3.11$    | $>= 3.11$  | $3.00 + PTF$    |                          |                          |                          | $>=$ P350.         |
|              |            | ZY300015        |                          |                          |                          | $>= 64MB$          |

**Table 1** AMU Hardware General Dependencies

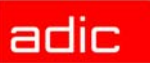

| <b>Gripper</b> | <b>Robot SW</b> | Eprom                  | <b>AMU</b> |
|----------------|-----------------|------------------------|------------|
| V0 (201000060) | $>= 2.4D$       | V 1.2 od. V 1-3        | $>= 2.4i$  |
| V1 (201001140) |                 |                        |            |
| V2 (201001300) | $>= 3.0$        | V 2.2, V 3-3 od. V 3-4 |            |
| V2 (201001980) |                 |                        |            |
| V2 (201002869) | $>= 4.01$       | V 4-4                  |            |
| V2 (201003500) |                 | $V$ 5-5                |            |

**Table 2** Gripper Dependencies, AML/J Systems

**Table 3** Gripper Dependencies, AML/2 and AML/E Systems

| <b>Gripper</b> |                | <b>Robot SW</b> | AMU       |
|----------------|----------------|-----------------|-----------|
| 3480           | V1 (401000700) | $2.2$ or $3.0$  | $>= 2.4i$ |
|                | V2 (401002100) |                 |           |
|                | V3 (401004840) |                 |           |
| MМ             | V1 (401001220) |                 |           |
| D <sub>2</sub> | V1 (401003090) |                 |           |
|                | V2 (401004050) |                 |           |
| <b>PS</b>      | V1 (401004930) | $2.3$ or $3.0$  |           |
|                | V2 (401002021) |                 |           |
|                | V3 (401002093) |                 |           |
| PL             | V1 (401004920) |                 |           |
|                | V2 (401002019) |                 |           |
|                | V3 (401002092) |                 |           |
| PW             | V1 (401002235) | $>= 2.3G$       |           |
|                | V2 (401003600) |                 |           |

**Table 4** Special cases for drive and media integration

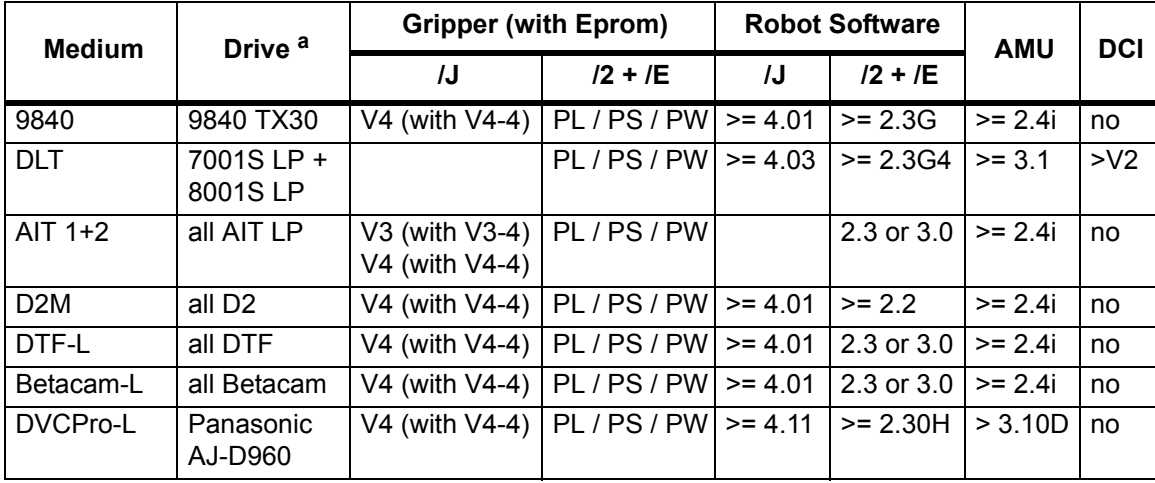

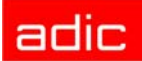

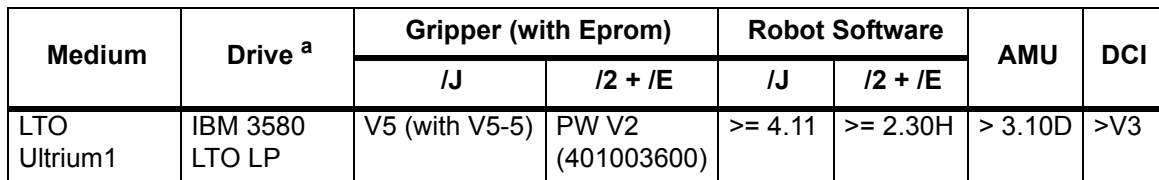

#### **Table 4** Special cases for drive and media integration

*a. Drive type see in list of supported drives*

#### **Table 5** Drive-to-AMU and DCI compatibility

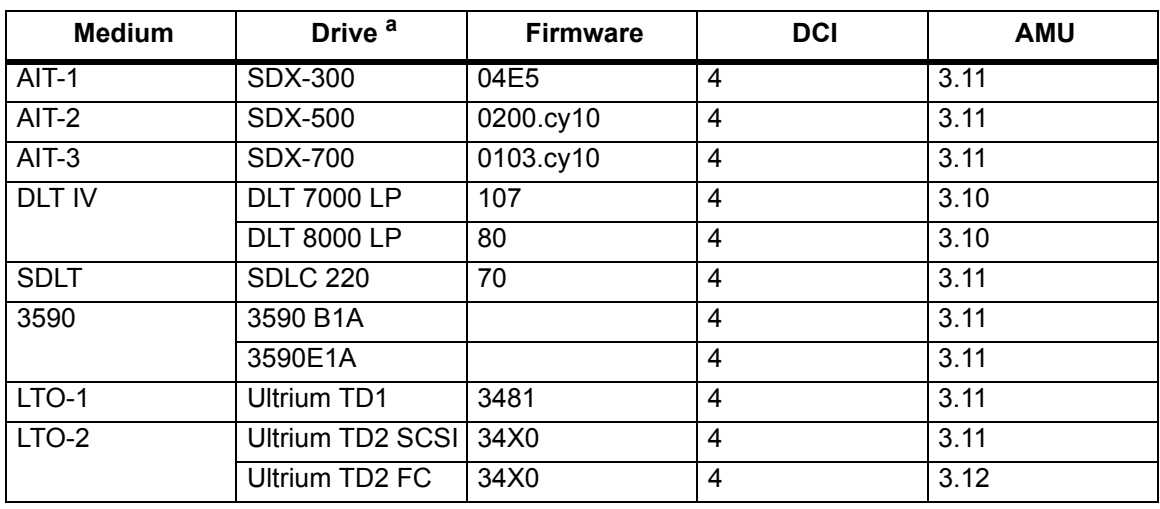

*a. Drive type see in list of supported drives*

# **Updates**

Updates of any of these products should be performed by authorized and trained personnel.

### **Update from AMU 2.40, AMU 3.02, AMU 3.10, and AMU 3.11**

If the correct prerequisites have already been installed, an update to AMU 3.12 may be performed by trained customer personnel.

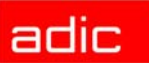

# **AMU Installation Program**

This AMU 3.12 Release can be used to upgrade existing AMU systems, to fix current bugs, or to enable you to use the latest supported hardware/drives. To install or upgrade please use *Install.cmd* script.

# **Installation**

To install the AMU version 3.12, perform the following steps:

- **Step 1** Check the correct level of your system software with the command syslevel (MPTS, DB/2). AMU version 3.12 requires Database Manager 7.01 and MPTS Fixpack 6.0; without them, the AMU software cannot be installed.
- **Step 2** If you install an update, stop the current processing. Run shutdown AMU. If you run an initial installation, begin with step 5.
- **Step 3** Open an OS/2 window.
- **Step 4** Insert the AMU-Software CD-ROM in the installation directory
- **Step 5** Run the Install program and follow the instructions
- **Step 6** Accept the computer restart when it is requested.

## **Deinstallation**

During the installation, the previous AMU version, if present, was saved into backup directories. Selecting the corresponding option from the installation program menu allows you to deinstall the AMU Version 3.12 and restore the previous installed AMU Version:

- **Step 1** Stop the operation of the AML Management Software. (Host commands *ROSO* and *HOLD*, or DAS commands *Robhome* and *Shutdown*). Select "Shutdown AMU" from the AMU User Interface.
- **Step 2** Insert the first diskette of AMU Software into the diskette drive or CD-ROM in the CD-ROM drive.
- **Step 3** Open an OS/2 window and change to install drive (e.g A:).
- **Step 4** Type "Install" and press <ENTER>.
- **Step 5** Select the deinstallation option from the installation menu.

Wait until the deinstallation process is completed.

 $N$  NOTE: Do not interrupt the installation process. This may lead to undefined conditions and problems with the database.

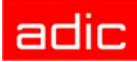

# **Changes and Updates**

This section contains information about changes performed in various versions of AMU system.

# **AMU 3.12**

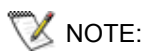

NOTE: AMU 3.12 is required for DAS 3.12 and vice versa.

### **Fixed Bugs**

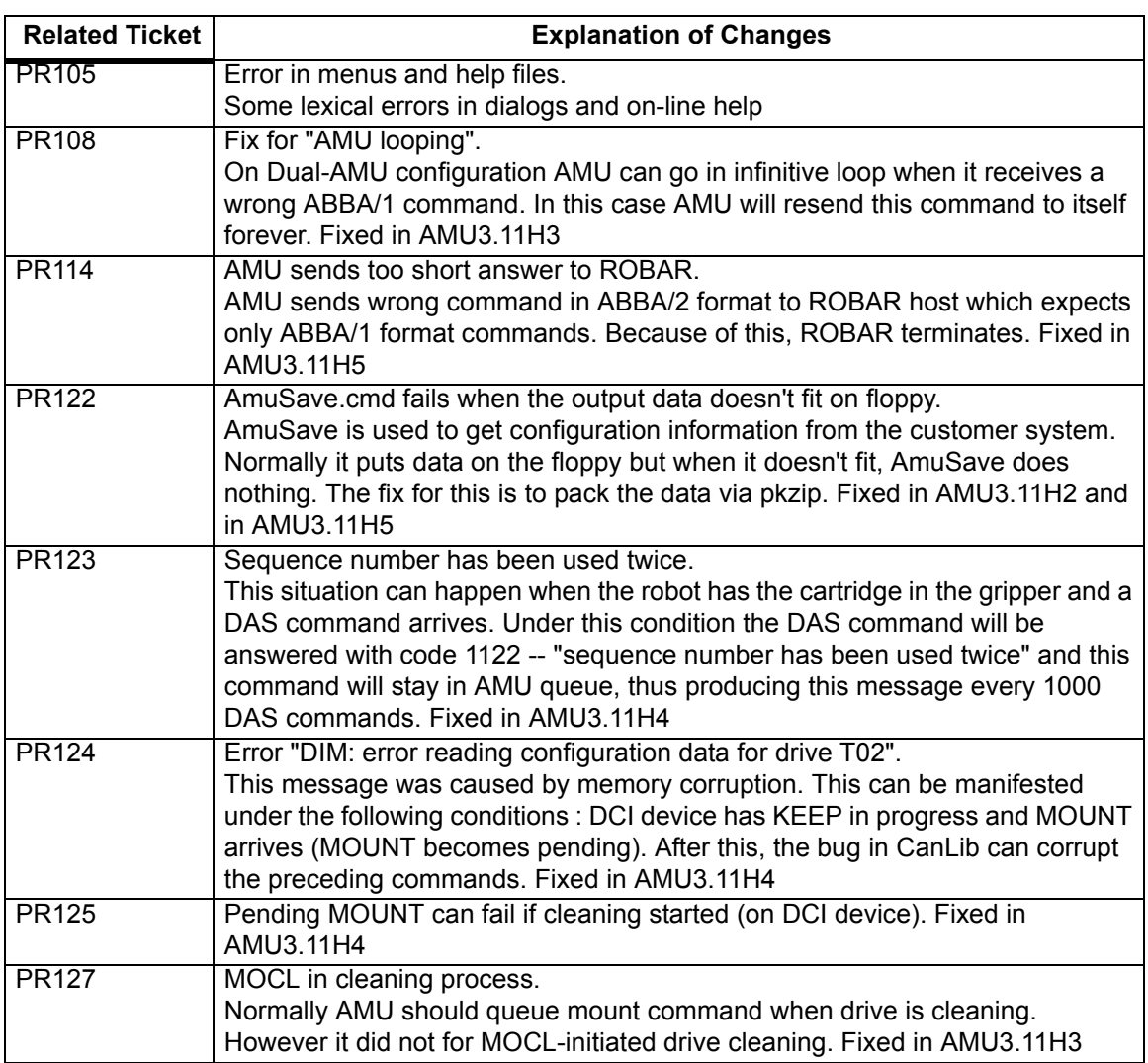

Table 6 Bugs fixed in AMU 3.12

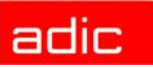

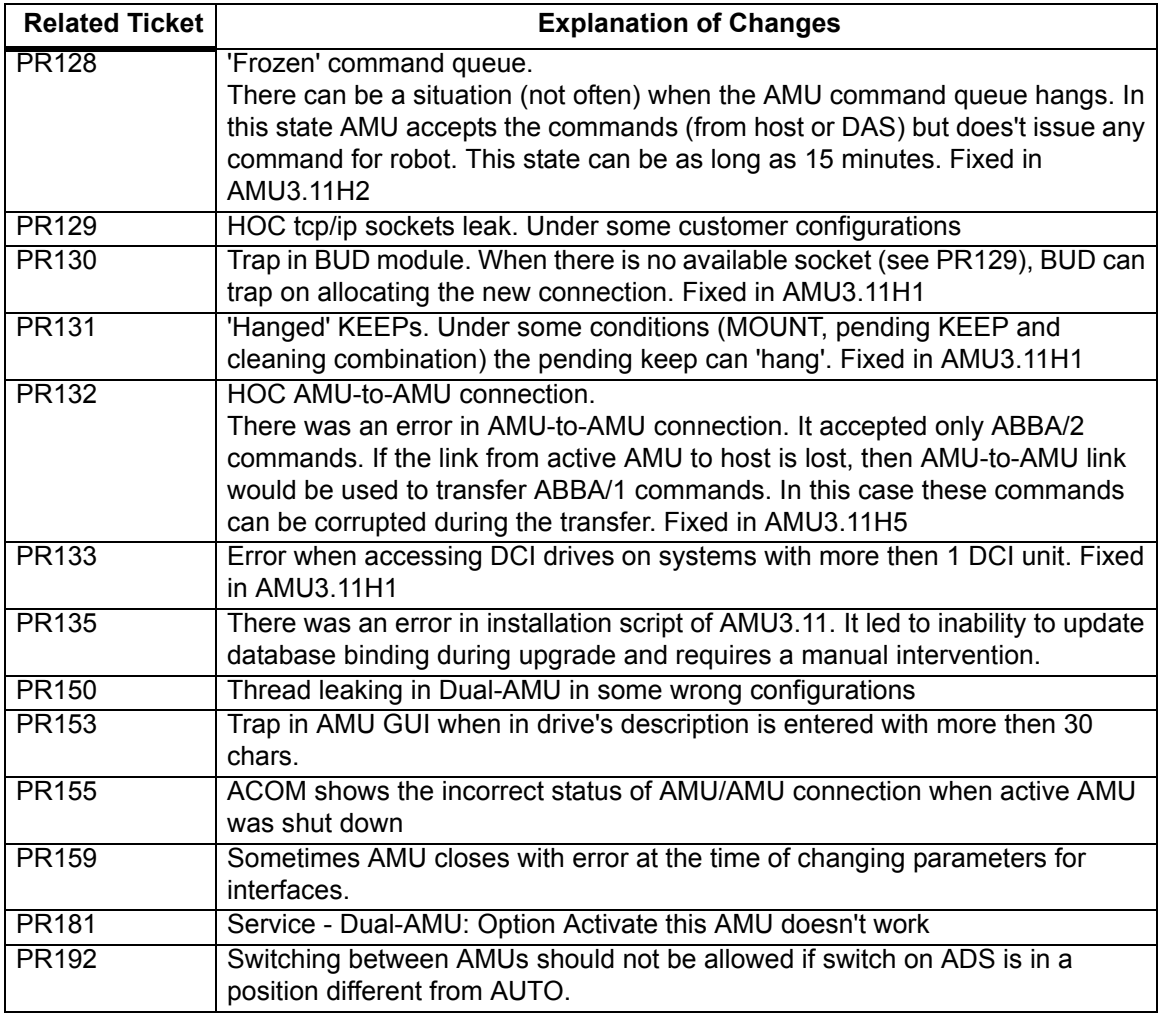

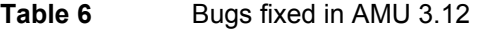

### **Improvements**

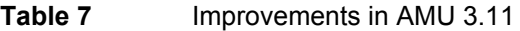

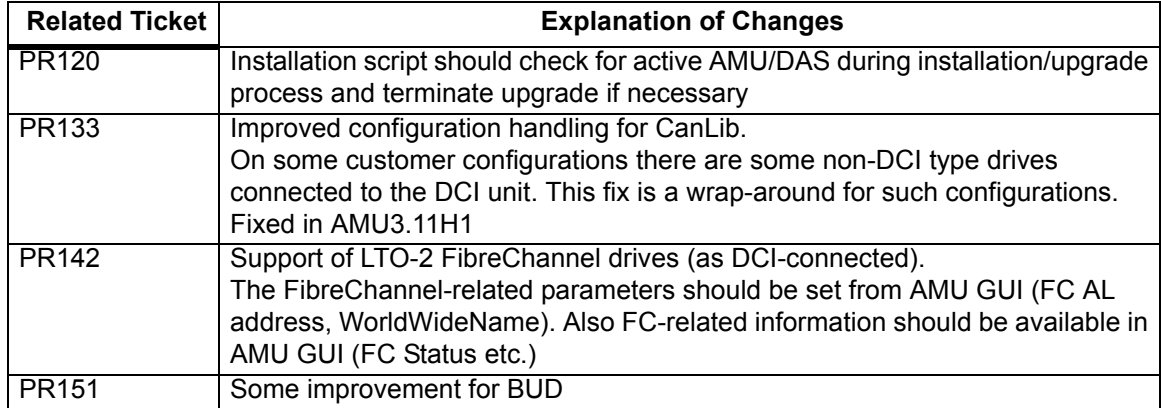

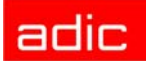

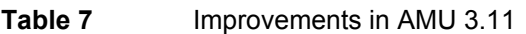

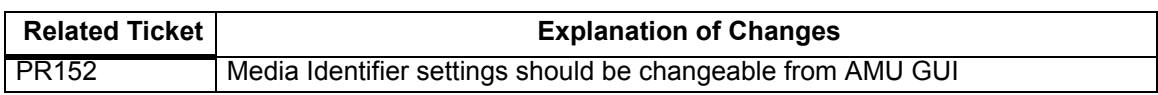

### **Configuration changes**

Support of LTO-2 FibreChannel drives (as DCI-connected) added in AMU 3.12.

## **AMU 3.11**

NOTE: AMU 3.11 is required for DAS 3.11 and vice versa.

#### **Table 8** Changes in version 3.11

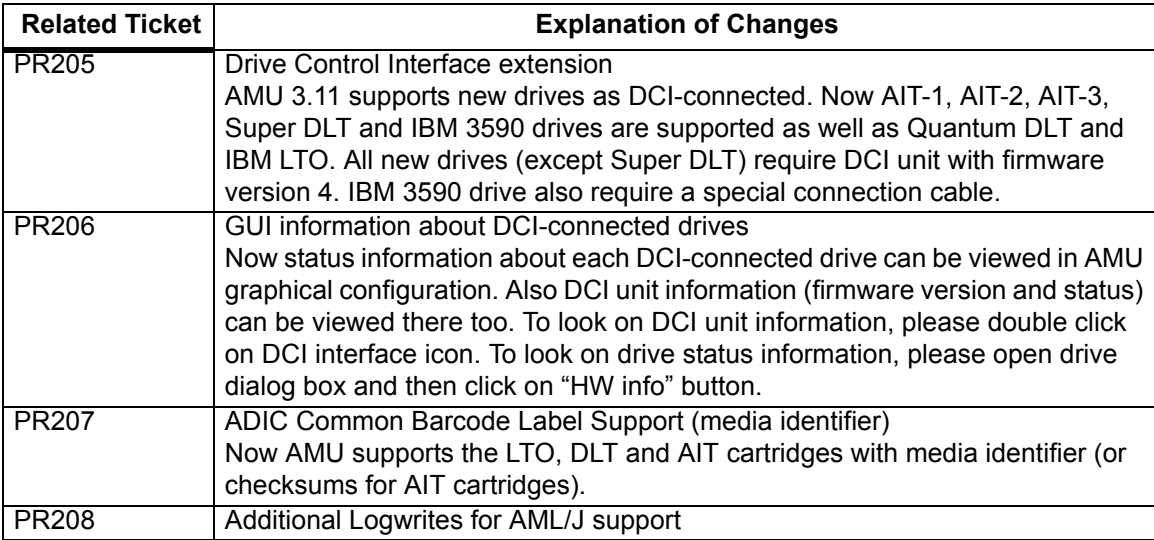

### **Configuration changes**

AMU 3.11 supports new drives Super DLT (DR) and AIT-3 (DC).

### **AMU 3.10**

NOTE: AMU 3.10 is required for DAS 3.10 and vice versa.

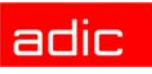

### **Version 3.10E**

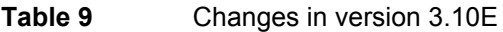

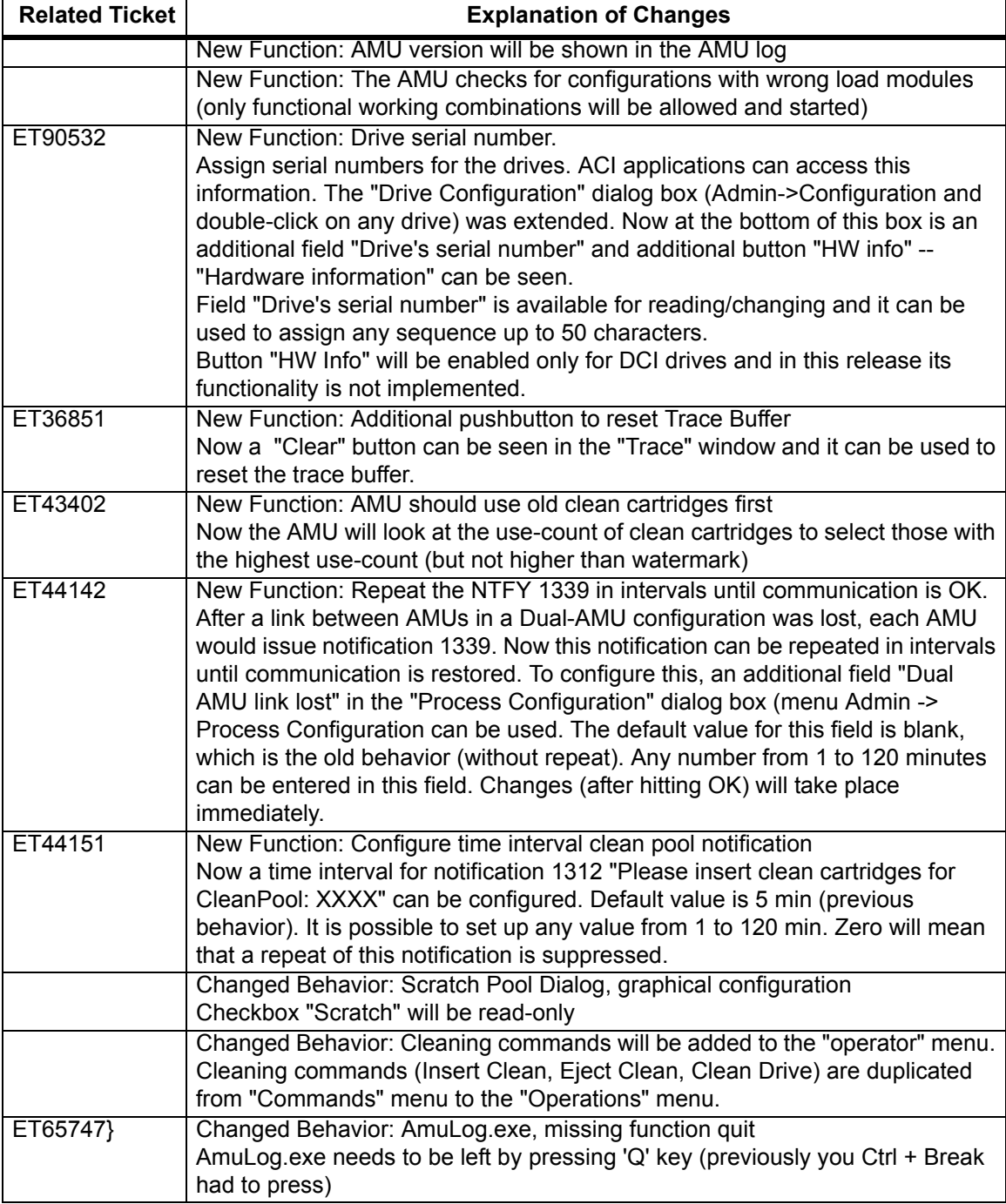

### **Version 3.10D**

#### **Table 10** Changes in the named modules for version 3.10D

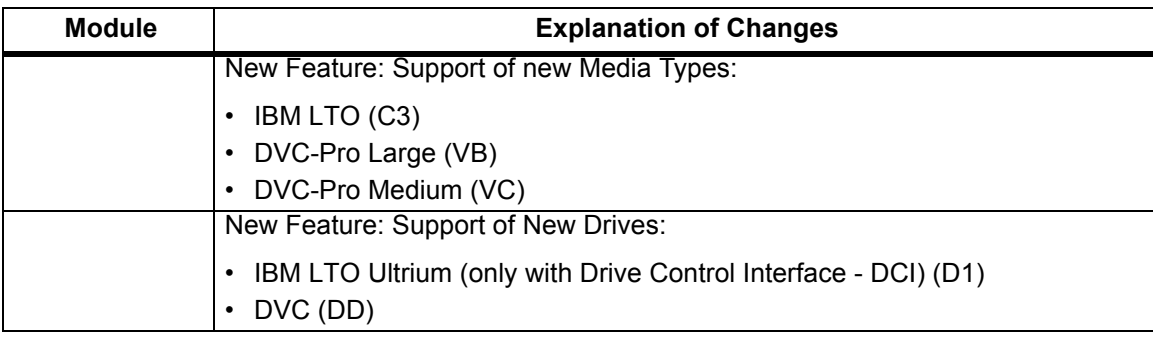

### **Version 3.10C**

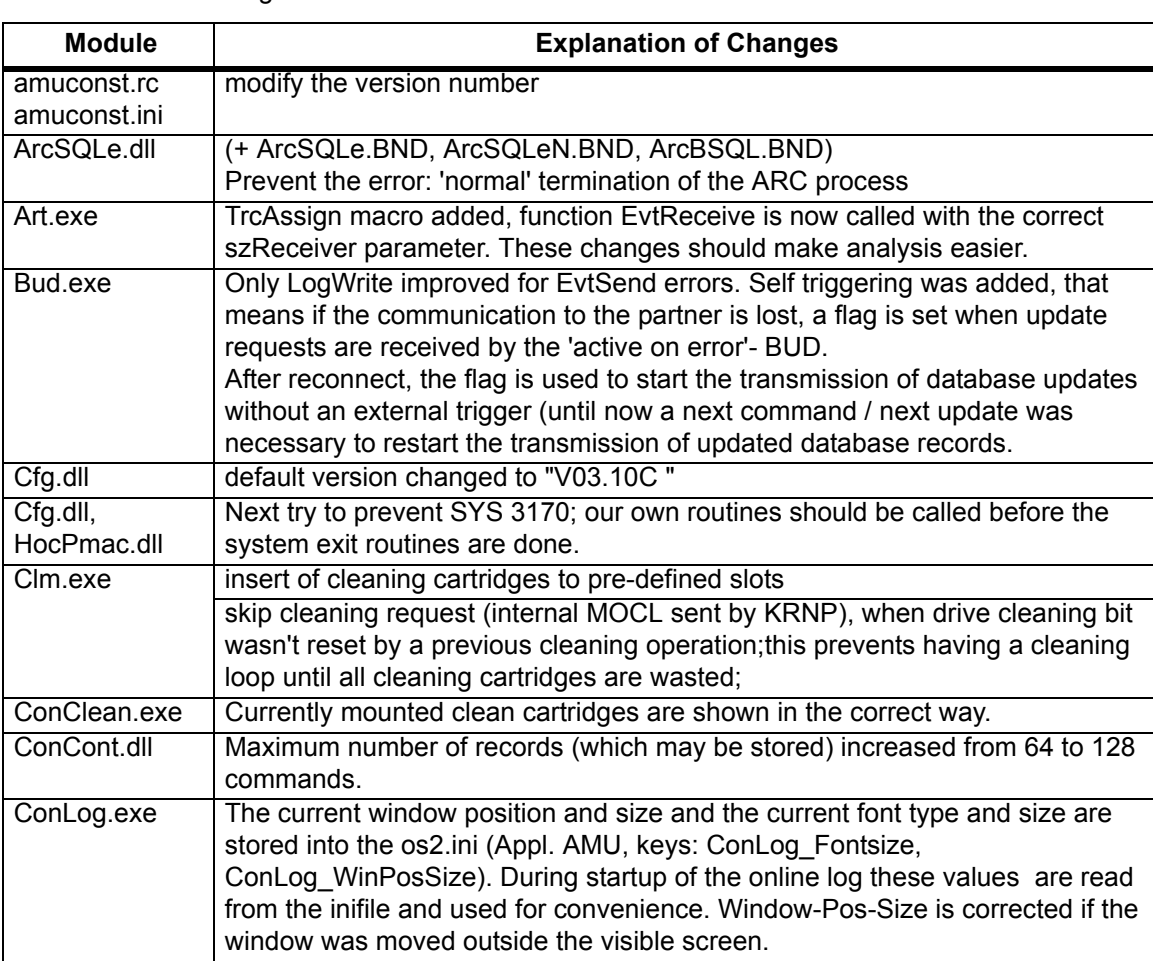

#### **Table 11** Changes in the modules for version 3.10C

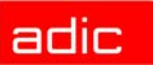

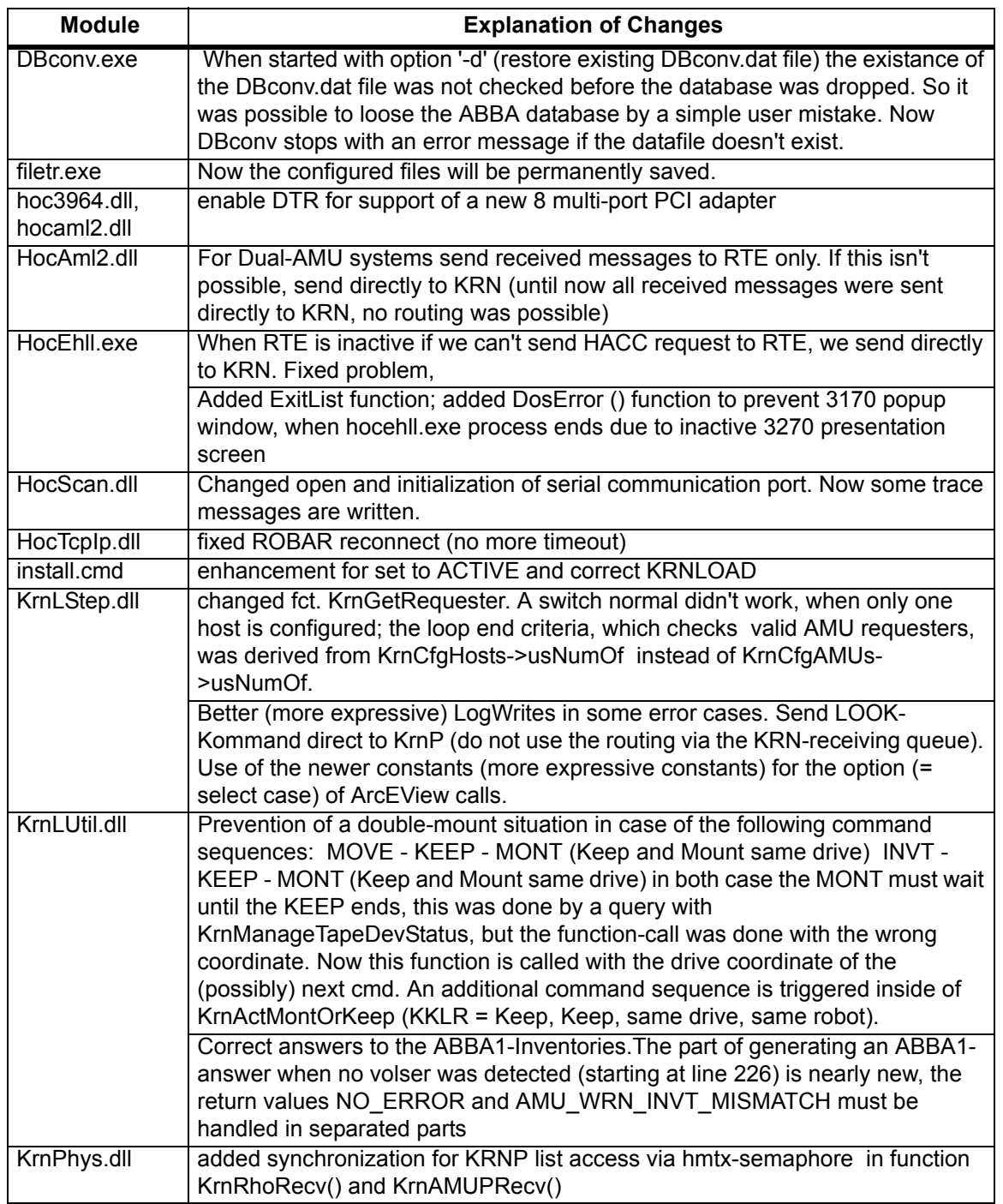

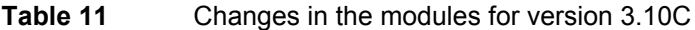

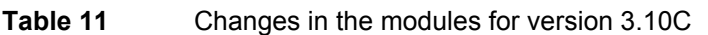

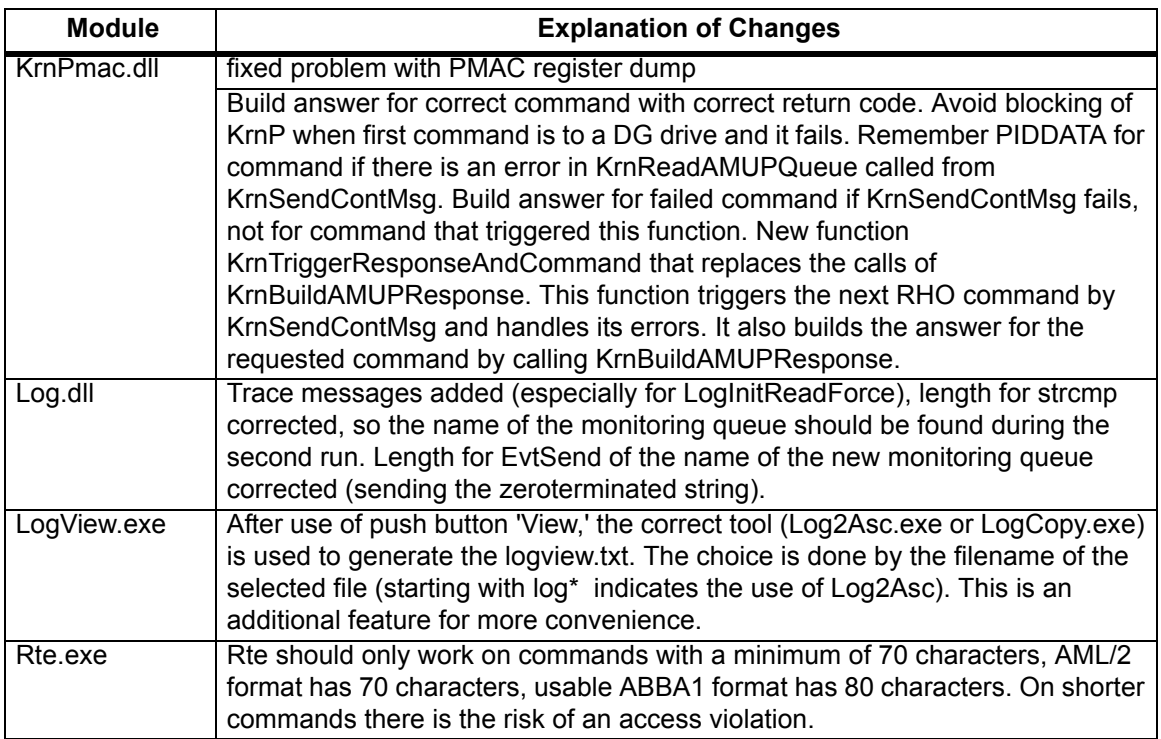

### **Version 3.10B**

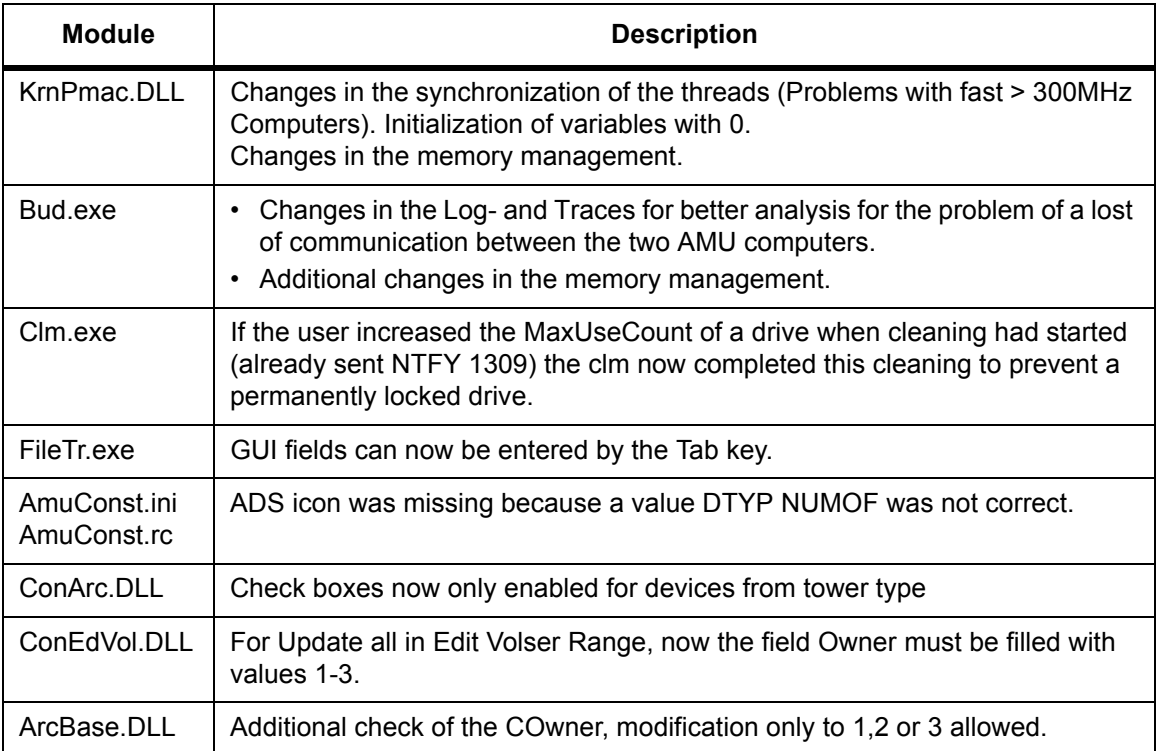

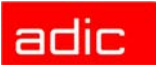

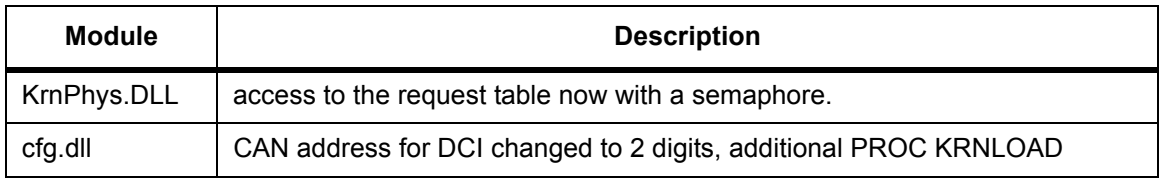

#### **Version 3.10A**

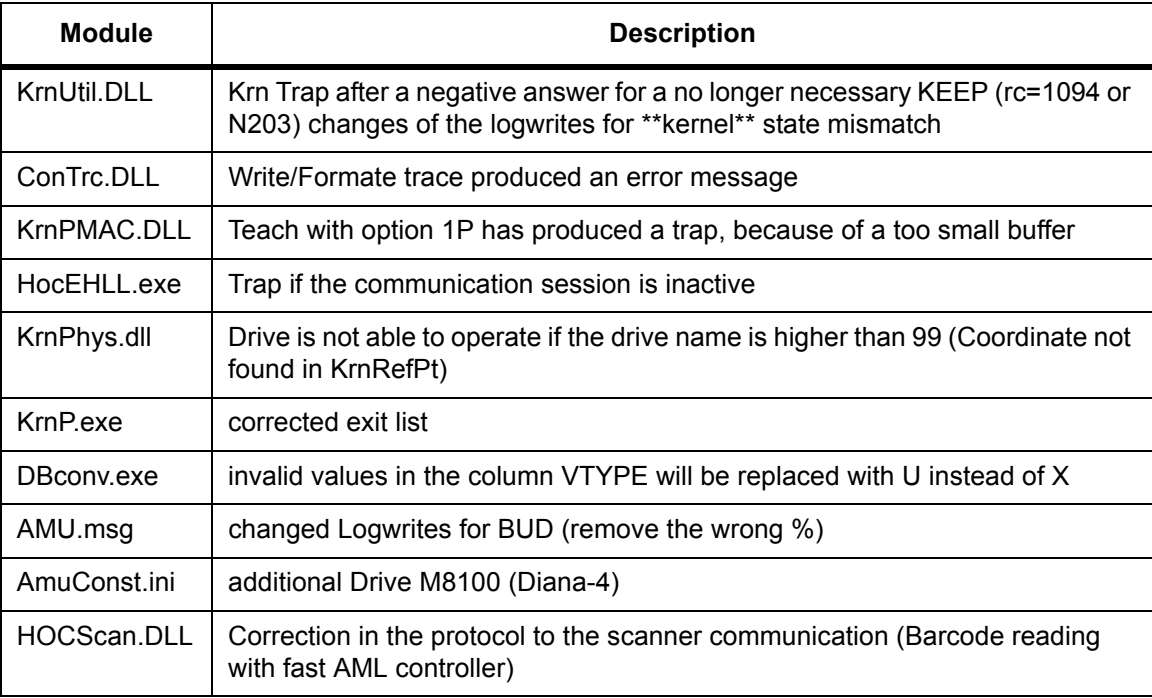

#### *Configuration Changes*

AMU 3.10a supports the new M8100 drive from Fujitsu (Diana-4) for the media type 3590 (Magstar). To use the drive, you need the robot code 4.00 or higher for AML/J and 2.30G for AML/2 and AML/ E. The new drive has the AMU type 'DZ'.

#### **Changes in Version 3.10**

The following changes have been done in AMU version 3.10.

#### *Drive Control Interface*

AMU 3.10 can be configured with a communication line to the Drive Control Interface (CAN-Bus) for

- Check the drive state
- Check Drive Clean requirements

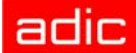

• Determine time for drive dismount by the robot

#### *Backup Demon*

AMU 3.10 will be distributed with a new BUD for increased safety control of the database on the Dual-AMU. The new features are:

- No more updates are possible from a passive to an active AMU
- In the case of a missing coordinate, the BUD will now send futher updates to the other coordinates.

#### *Configuration*

For the DCI, create the new Interface type ID (DCI-SOTEC) to configure CAN address and the DCI port.

For the Host, a new configuration field for Insert ranges and Eject ranges for Default is used if the Host does not send an Insert or Eject area in the command.

For the AMU to AMU communication with TCP/IP, the configuration is changed to only 2 hostnames and 2 ports (automatic duplication for the second AMU communication ICON)

#### *File Transfer*

The new Graphical User Interface (GUI) in Service is used to transfer configuration files from one PC to another PC using FTP.

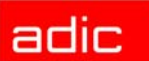

# **Detailed AMU process changes**

The detailed process cnanges are described here.

# **ARC**

• no changes

## **ART, LOG, TRC**

• fixed trap in ART in some conditions at midnight

### **BUD**

- fixed trap in BUD module if no sockets available.
- some improvement for passive AMU

### **CON**

- fixed some lexical errors in dialogs and on-line help
- Media Identifier can be changed from AMU GUI
- Service Dual-AMU: Option Activate this AMU works now
- Fixed trap (very rare) in configuration at time of changing parameters of interface.

### **CLM**

• MOCL in cleaning process

### **DIM**

• no changes

### **HOC**

- fixed HOC tcp/ip sockets leak for some misconfigured host connections
- If the link from active AMU to host is lost, then AMU-to-AMU link would be used to transfer ABBA/1 commands. In this case these commands can be corrupted during the transfer. Fixed in AMU3.11H5
- Fixed thread leaking in Dual-AMU in some wrong configurations
- Fix for communication with Scalar 1000
- ACOM shows the incorrect status of AMU/AMU connection when active AMU was shut down. Fixed.

### **KRN-L**

• You cannot switch between AMUs if switch on ADS is in position different from AUTO.

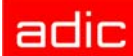

- Fix for "AMU looping"
- Fix for 'Hanged' KEEPs
- Fix for 'Frozen' command queue

## **KRN-P**

- Error when accessing DCI drives on systems with more then 1 DCI unit. Fixed in AMU3.11H1
- Support of LTO-2 FibreChannel drives (as DCI-connected).
- Bug in CanLib can corrupt the preceding commands. Fixed in AMU3.11H4

## **RFM**

• no changes

## **RTE**

• no changes

### **PMMAINT**

• no changes

### **CFG**

• no changes

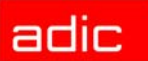

### **AMU**

# **Addressed Tickets**

The addressed tickets and issues are described in this section.

## **AMU 3.11**

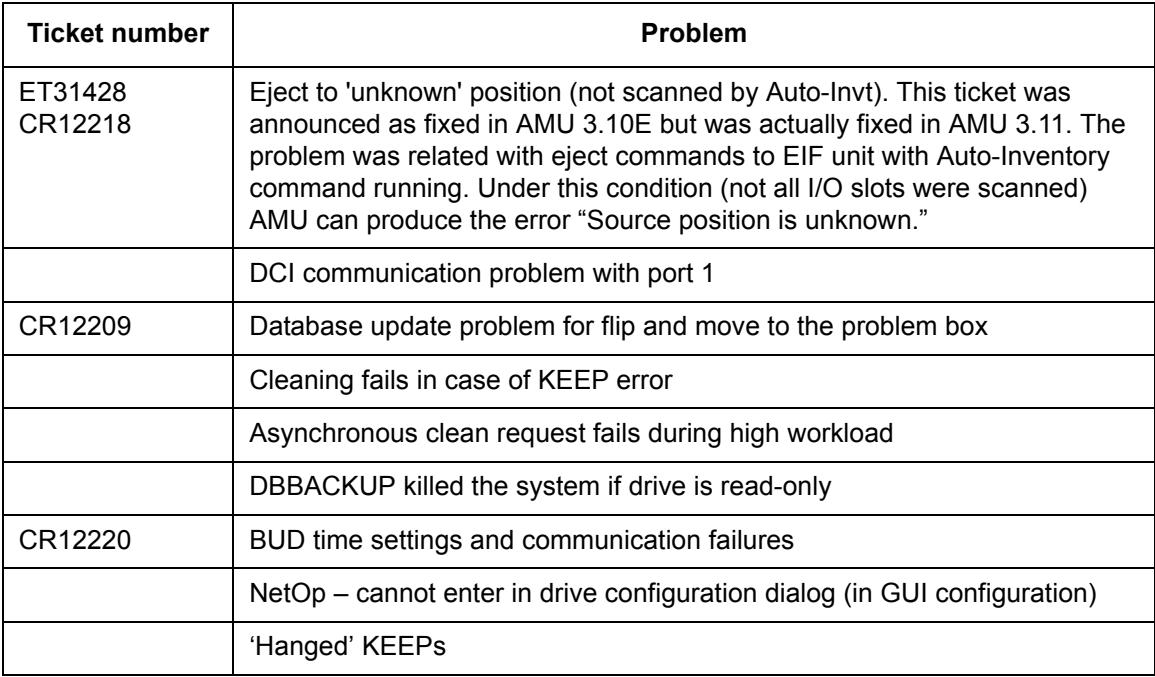

## **AMU 3.10**

The AMU 3.10 tickets are listed below.

#### **Version 3.10E**

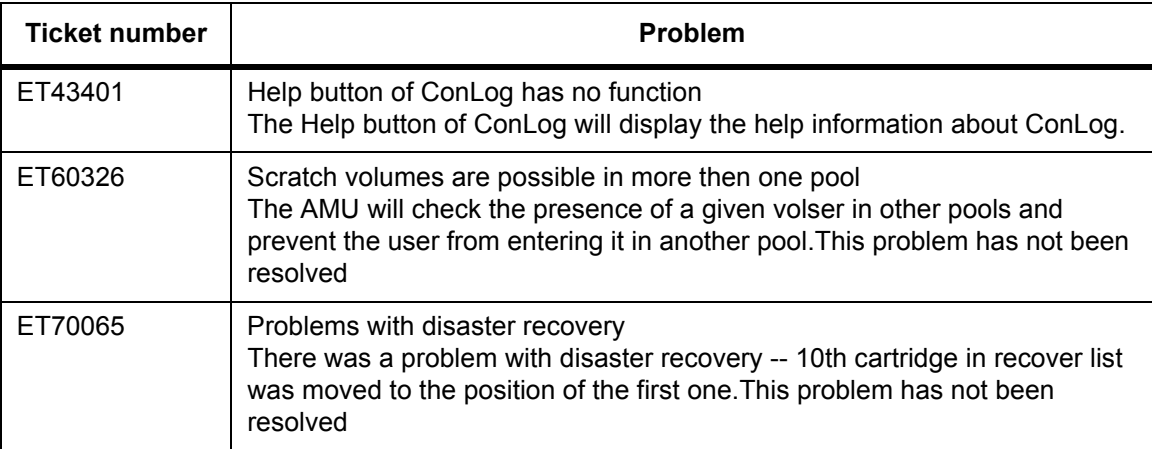

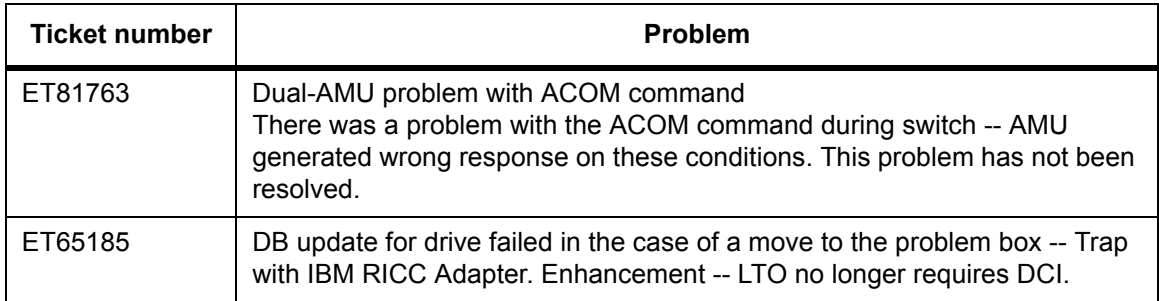

### **Version 3.10D**

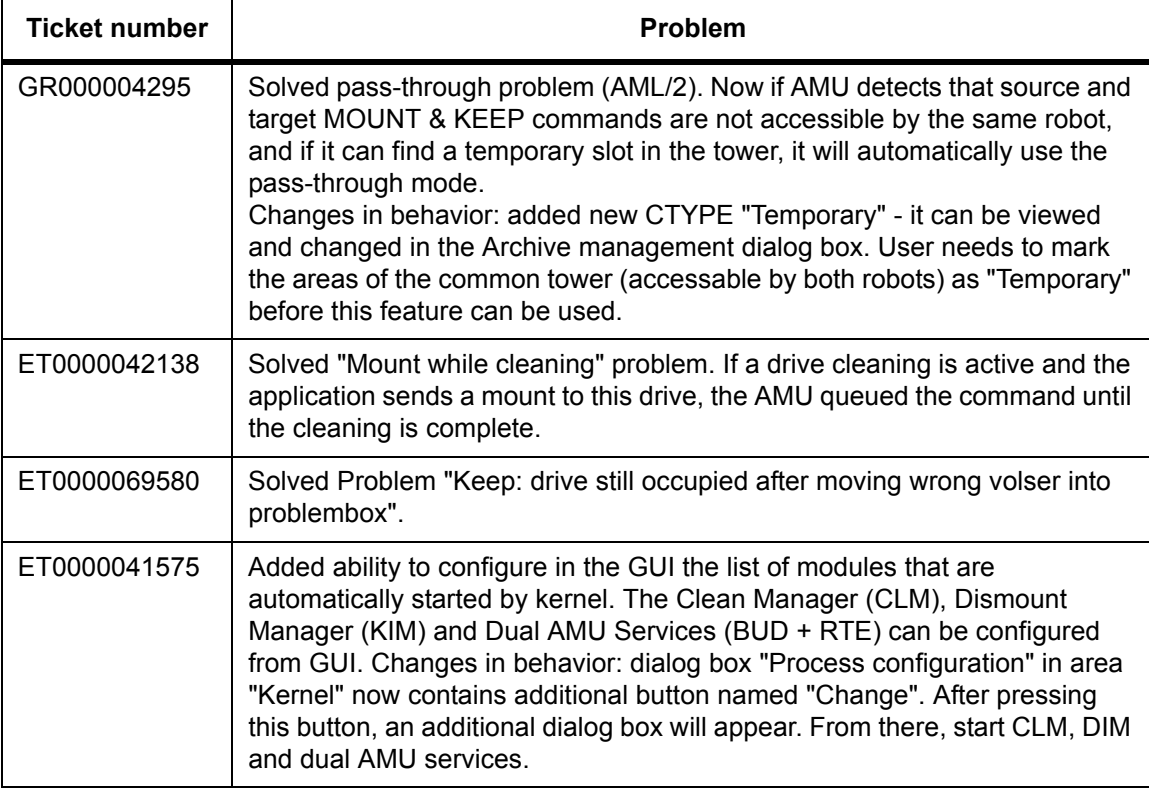

### **Version 3.10C**

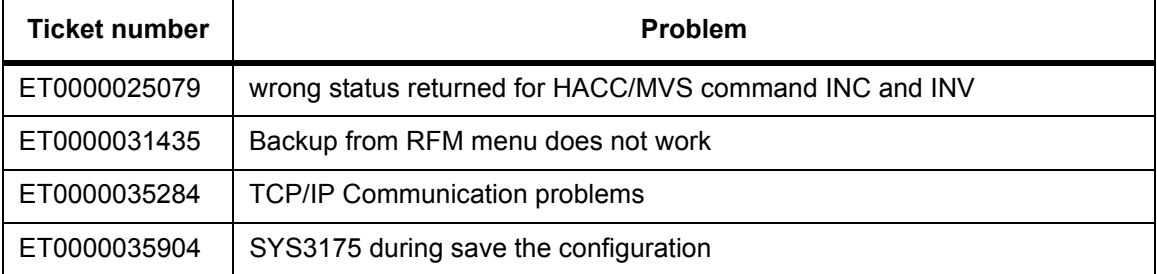

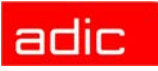

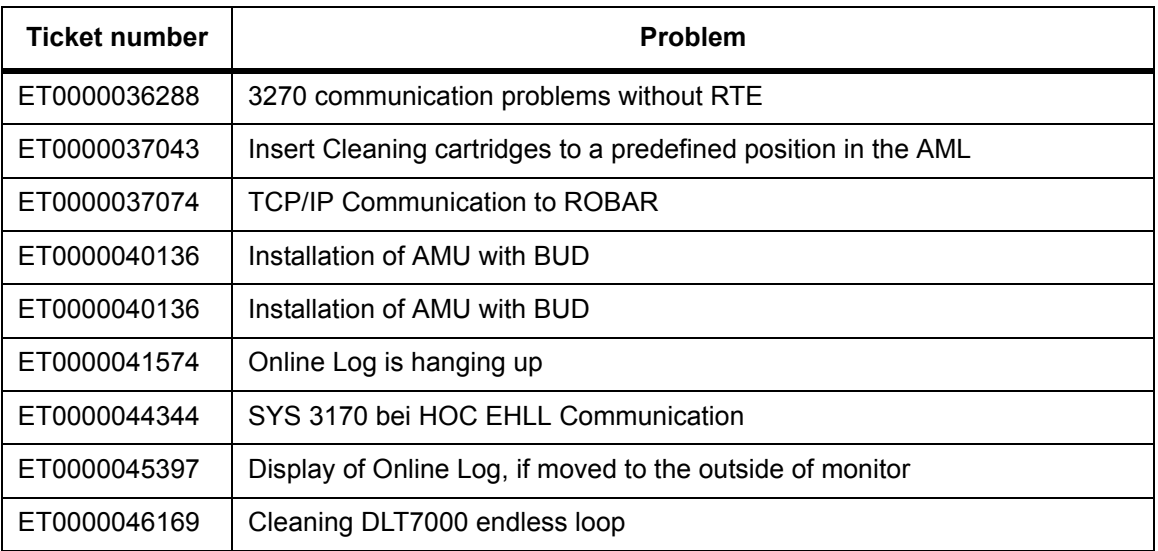

### **Version 3.10B**

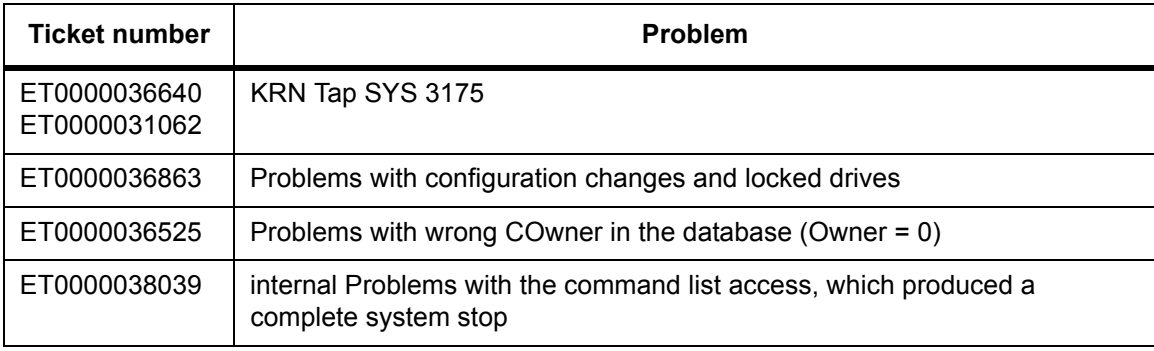

### **Version 3.10A**

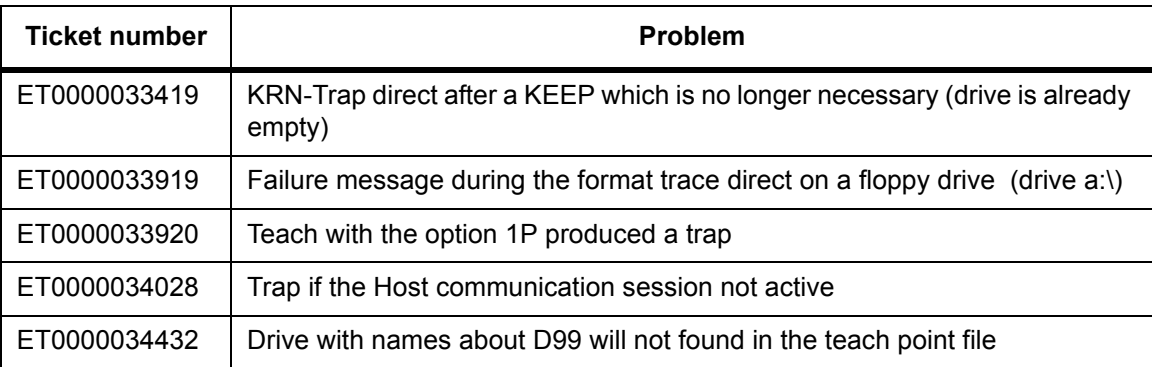

### **Version 3.10**

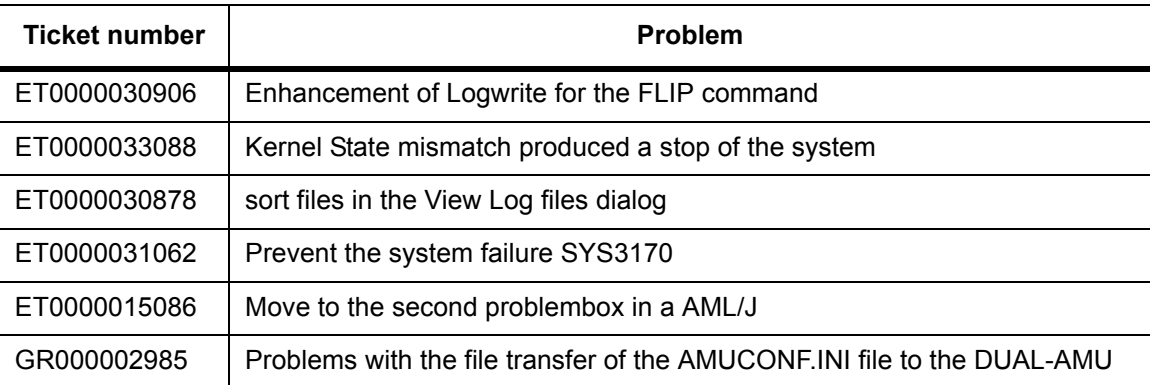

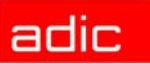

# **Known Bugs and Work Arounds**

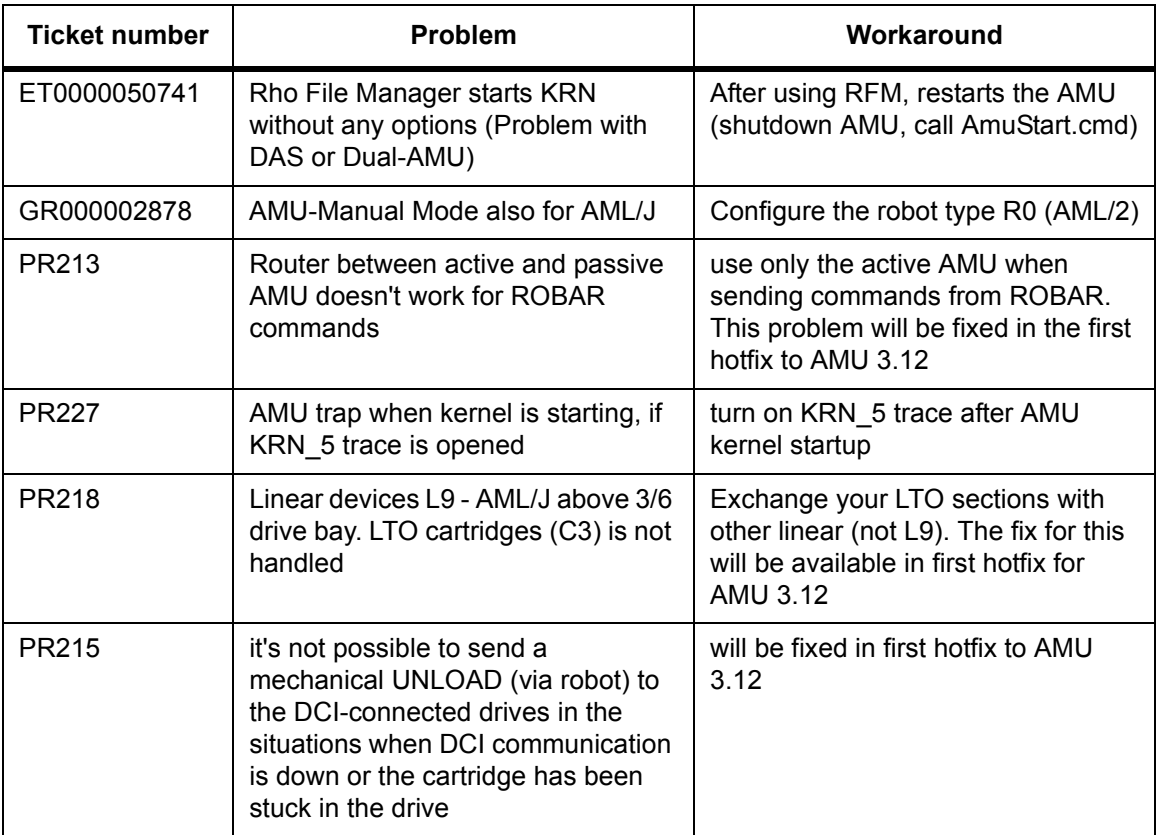

# **Example of Start Scripts**

Examples of start scripts are shown here.

## **Startup.cmd**

startcm cd amu call AmuStart.cmd

## **AmuStart.cmd**

```
@REM -----------------------------------------------------------
@REM Filename: AmuStart.cmd
@REM Description: Start Script for the AMU modules
@REM
@REM [cd can<br>@REM DL
      DL Download binaries to CAN-controller<br>cd..]
@REM cd ..]
@REM start /C /min "AMU Kernel" krn [/S]
@REM Options: /S AMU with a DAS
@REM start con [/L] Option: /L automatic start of Online Log
@REM -----------------------------------------------------------
cd can
DL
cd ..
start /C /min "AMU Kernel" krn /S
start con /L
```